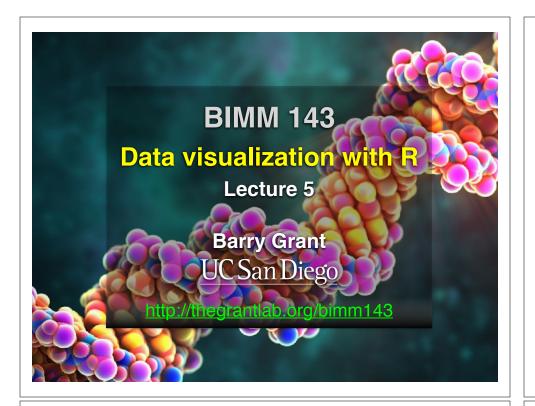

# Recap From Last Time:

- · What is R and why should we use it?
- Familiarity with R's basic syntax.
- Familiarity with major R data structures namely vectors and data.frames.
- Understand the basics of using **functions** (arguments, vectorizion and re-cycling).
- Be able to use R to read and parse comma-separated (.csv) formatted files ready for subsequent analysis.
- Appreciate how you can use R scripts to aid with reproducibility.

[MPA Link]

# Today's Learning Goals

- Appreciate the major elements of exploratory data analysis and why it is important to visualize data.
- Be conversant with data visualization best practices and understand how good visualizations optimize for the human visual system.
- Be able to generate informative graphical displays including scatterplots, histograms, bar graphs, boxplots, dendrograms and heatmaps and thereby gain exposure to the extensive graphical capabilities of R.
- Appreciate that you can build even more complex charts with ggplot and additional R packages such as rgl.

# Today's Learning Goals

- Appreciate the major elements of **exploratory data analysis** and why it is important to visualize data.
- Be conversant with data visualization best practices and understand how good visualizations optimize for the human visual system.
- Be able to generate informative graphical displays including scatterplots, histograms, bar graphs, boxplots, dendrograms and heatmaps and thereby gain exposure to the extensive graphical capabilities of R.
- Appreciate that you can build even more complex charts with ggplot and additional R packages such as rgl.

# Why visualize at all?

|    | X     | у     |  |
|----|-------|-------|--|
| 1  | 5.00  | 0.00  |  |
| 2  | 4.18  | 2.75  |  |
| 3  | 1.98  | 4.59  |  |
| 4  | -0.86 | 4.92  |  |
| 5  | -3.43 | 3.64  |  |
| 6  | -4.86 | 1.16  |  |
| 7  | -4.70 | -1.70 |  |
| 8  | -2.99 | -4.01 |  |
| 9  | -0.30 | -4.99 |  |
| 10 | 2.49  | -4.34 |  |
| 11 | 4.46  | -2.25 |  |
| 12 | 4.97  | 0.57  |  |
| 13 | 3.84  | 3.20  |  |
| 14 | 1.45  | 4.79  |  |
| 15 | -1.42 | 4.79  |  |

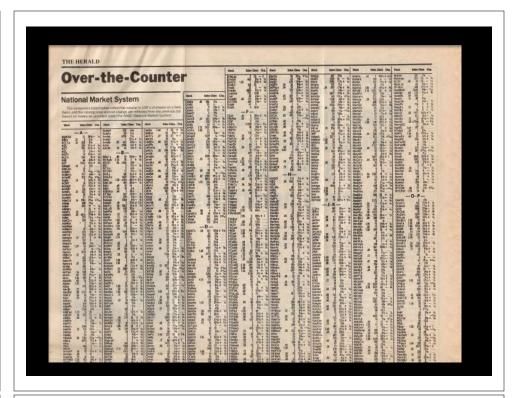

|         | X     | у     |  |
|---------|-------|-------|--|
| Min.    | -4.86 | -4.99 |  |
| 1st Qu. | -2.21 | -1.98 |  |
| Median  | 1.45  | 1.16  |  |
| Mean    | 0.65  | 0.87  |  |
| 3rd Qu. | 4.01  | 4.12  |  |
| Max.    | 5.00  | 4.92  |  |

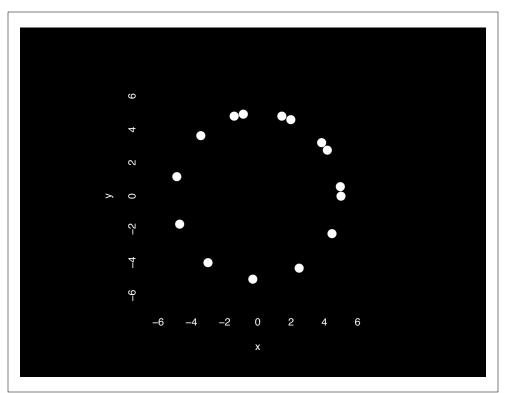

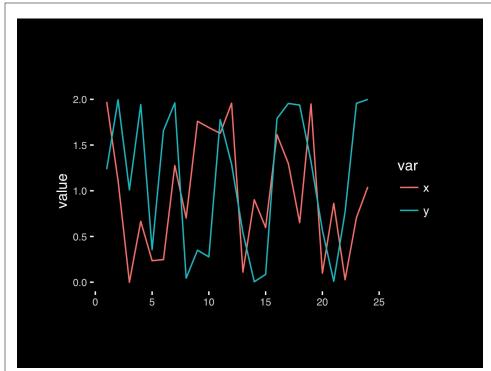

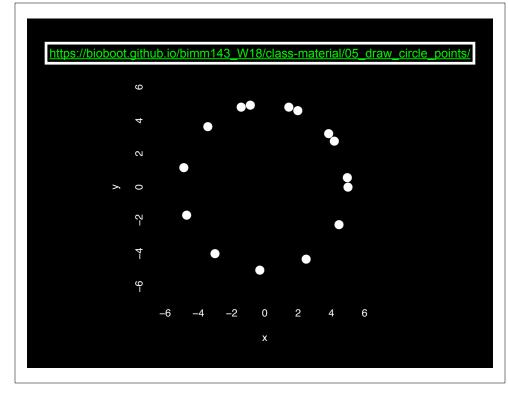

# **Exploratory Data Analysis**

- ALWAYS look at your data!
- If you can't see it, then don't believe it!
- Exploratory Data Analysis (EDA) allows us to:
  - 1. Visualize distributions and relationships
  - 2. Detect errors
  - 3. Assess assumptions for confirmatory analysis
- EDA is the first step of data analysis!

#### **Exploratory Data Analysis 1977**

- Based on insights developed at Bell Labs in the 60's
- Techniques for visualizing and summarizing data
- What can the data tell us? (in contrast to "confirmatory" data analysis)
- Introduced many basic techniques:
  - 5-number summary, box plots, stem and leaf diagrams,...
- 5 Number summary:
  - extremes (min and max)
  - median & quartiles
  - More robust to skewed & longtailed distributions

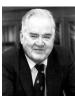

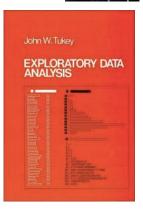

#### Side-note: boxplots

 Box-and-whisker plot : a graphical form of 5-number summary (Tukey)

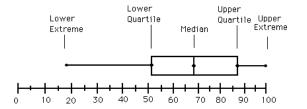

boxplot(rnorm(1000,0))

16

#### The Trouble with Summary Stats

|                                              |                                   |     | _                       |    |       |         |        |
|----------------------------------------------|-----------------------------------|-----|-------------------------|----|-------|---------|--------|
| Set                                          | A                                 | Set | B                       | Se | t C   | Set     | D      |
| X                                            | Υ                                 | X   | Υ                       | X  | Υ     | X       | Υ      |
| 10                                           | 8.04                              | 10  | 9.14                    | 10 | 7.46  | 8       | 6.58   |
| 8                                            | 6.95                              | 8   | 8.14                    | 8  | 6.77  | 8       | 5.76   |
| 13                                           | 7.58                              | 13  | 8.74                    | 13 | 12.74 | 8       | 7.71   |
|                                              | 8.81                              |     | 8.77                    |    | 7.11  | 8       | 8.84   |
| 11                                           | 8.33                              | 11  | 9.26                    | 11 | 7.81  | 8       | 8.47   |
| 14                                           | 9.96                              | 14  | 8.1                     | 14 | 8.84  | 8       | 7.04   |
| 6                                            | 7.24                              | 6   | 6.13                    |    | 6.08  | 8       | 5.25   |
| 4                                            | 4.26                              | 4   | 3.1                     | 4  | 5.39  | 19      | 12.5   |
| 12                                           | 10.84                             | 12  | 9.11                    | 12 | 8.15  | 8       | 5.56   |
| 7                                            | 4.82                              | 7   | 7.26                    | 7  | 6.42  | 8       | 7.91   |
|                                              | 5.68                              |     | 4.74                    |    | 5.73  | 8       | 6.89   |
|                                              |                                   |     |                         |    |       |         |        |
| Summary Statistics Linear Regression         |                                   |     |                         |    |       |         |        |
| u <sub>x</sub> = 9.0<br>u <sub>Y</sub> = 7.5 | $\sigma_{X} = 3$ $\sigma_{Y} = 2$ |     | $Y = 3 + 0$ $R^2 = 0.6$ |    |       | [Anscom | be 73] |

#### **Looking at Data**

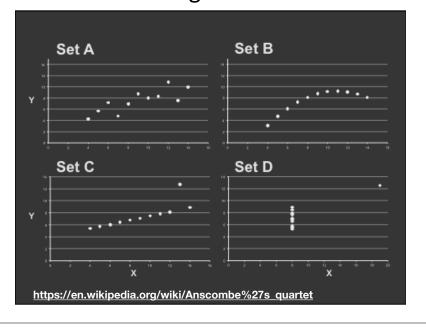

# X Mean: 54.2659224 Y Mean: 47.8313999 X SD : 16.7649829 Y SD : 26.9342120 Corr. : -0.0642526 Key point: You need to visualize your data! https://github.com/stephlocke/datasauRus

# Today's Learning Goals

- Appreciate the major elements of **exploratory data analysis** and why it is important to visualize data.
- Be conversant with data visualization best practices and understand how good visualizations optimize for the human visual system.
- Be able to generate informative graphical displays including scatterplots, histograms, bar graphs, boxplots, dendrograms and heatmaps and thereby gain exposure to the extensive graphical capabilities of R.
- Appreciate that you can build even more complex charts with **ggplot** and additional R packages such as **rgl**.

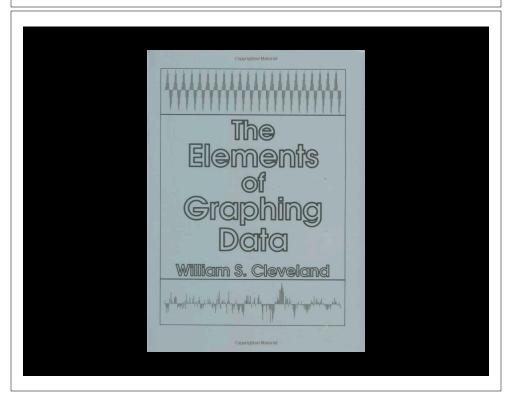

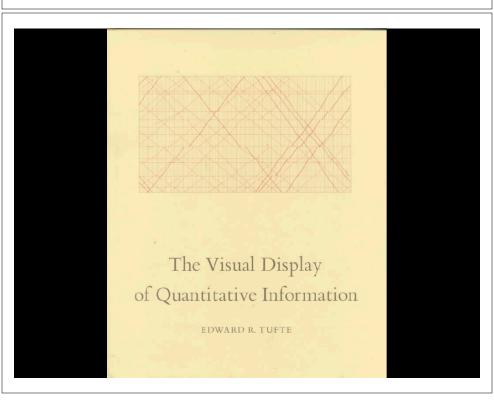

# **Key Point:**

Good visualizations optimize for the human visual system.

Key Point: The most important measurement should exploit the highest ranked encoding possible

- Position along a common scale
- Position on identical but nonaligned scales
- Length
- Angle or Slope
- Area
- Volume or Density or Color saturation/hue

Key Point: The most important measurement should exploit the highest ranked encoding possible

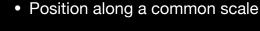

- Position on identical but nonaligned scales
- Length
- Angle or Slope
- Area
- Volume or Density or Color saturation/hue

Key Point: The most important measurement should exploit the highest ranked encoding possible

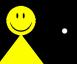

- Position along a common scale
- Position on identical but nonaligned scales
- Length
- Angle or Slope
- Area
- Volume or Density or Color saturation/hue

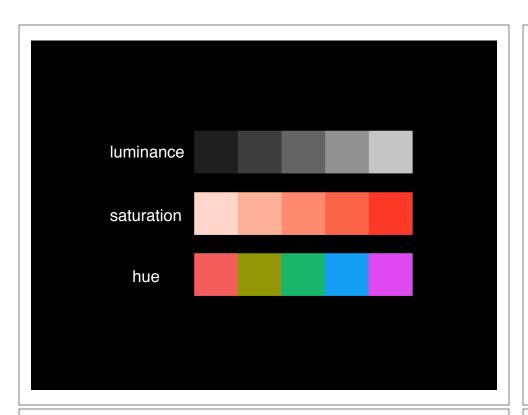

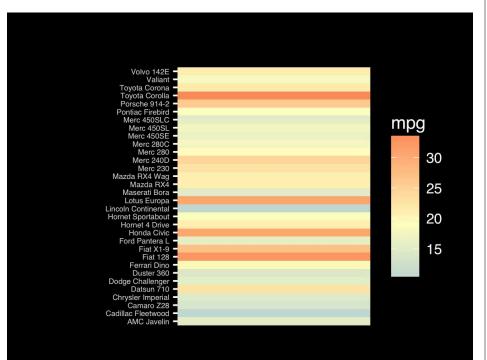

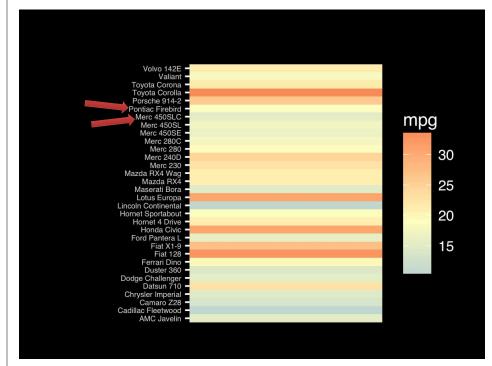

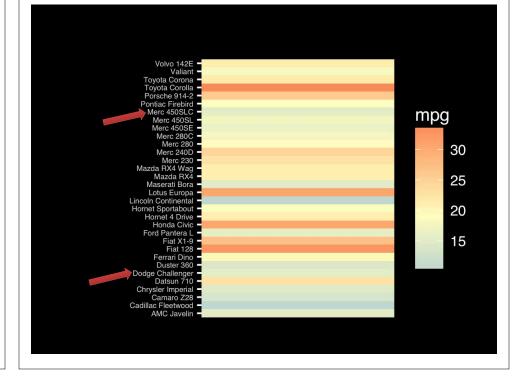

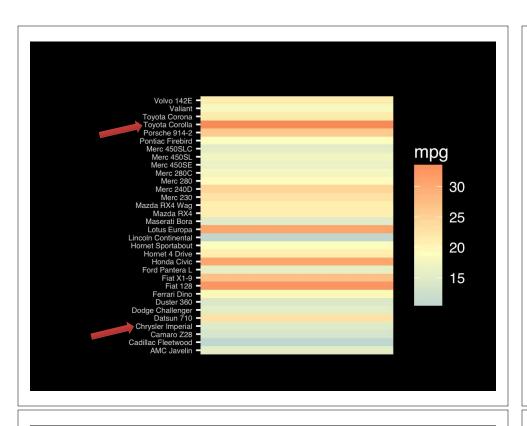

Observation: Alphabetical is almost never the correct ordering of a categorical variable.

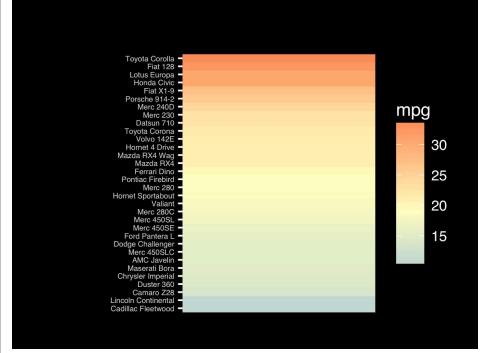

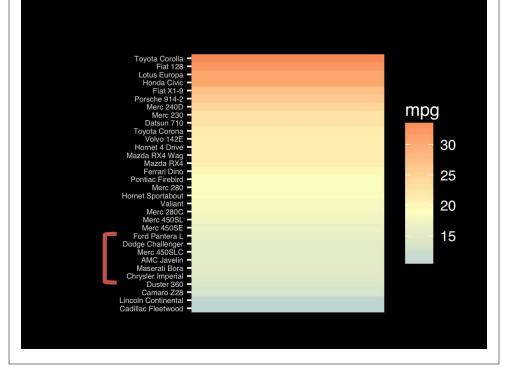

The most important measurement should exploit the highest ranked encoding possible.

- Position along a common scale
- Position on identical but nonaligned scales
- Length
- Angle or Slope
- Area
- Volume or Density or Color saturation/hue

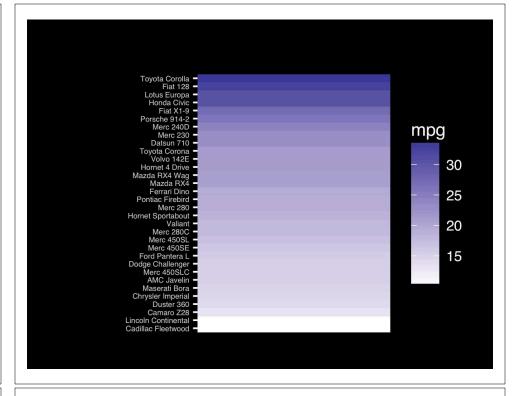

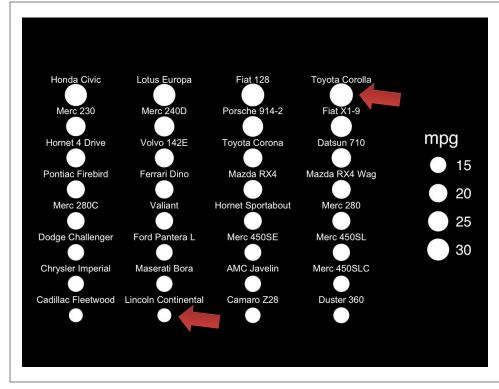

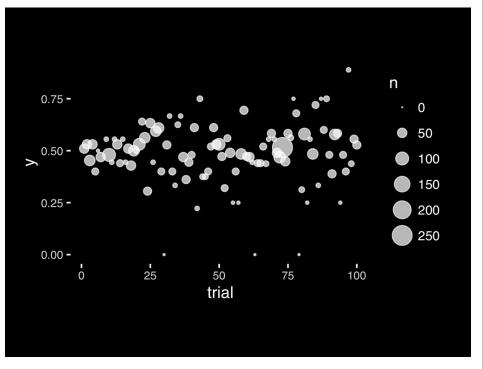

The most important measurement should exploit the highest ranked encoding possible.

- Position along a common scale
- Position on identical but nonaligned scales
- Length
- Angle or Slope
- Area
- Volume or Density or Color saturation/hue

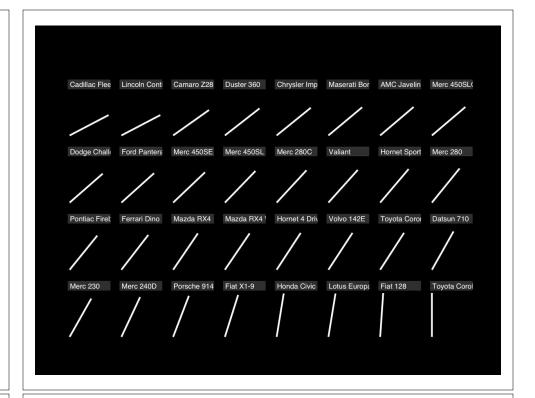

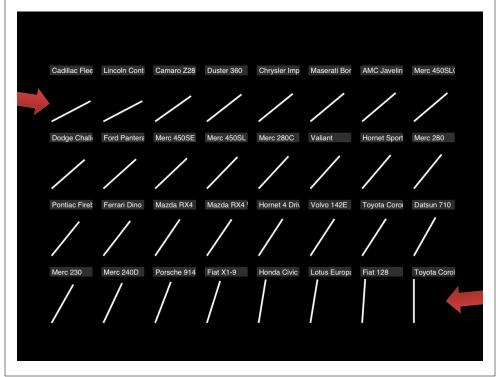

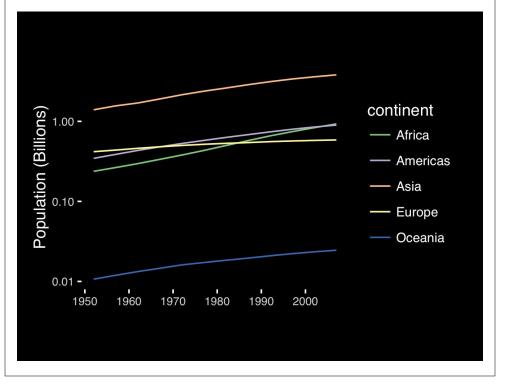

If growth (slope) is important, plot it directly.

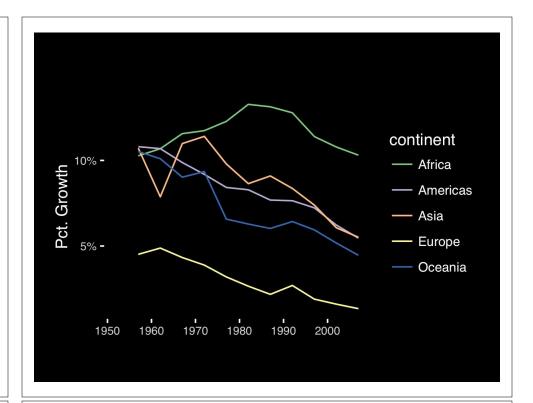

The most important measurement should exploit the highest ranked encoding possible.

- Position along a common scale
- Position on identical but nonaligned scales
- Length
- Angle or Slope
- Area
- Volume or Density or Color saturation/hue

Observation: Pie charts are <u>ALWAYS</u> a mistake.

Piecharts are the information visualization equivalent of a roofing hammer to the frontal lobe. They have no place in the world of grownups, and occupy the same semiotic space as short pants, a runny nose, and chocolate smeared on one's face. They are as professional as a pair of assless chaps.

http://blog.codahale.com/2006/04/29/google-analytics-the-goggles-they-do-nothing/

Piecharts are the information visualization equivalent of a roofing hammer to the frontal lobe. They have no place in the world of grownups, and occupy the same semiotic space as short pants, a runny nose, and chocolate smeared on one's face. They are as professional as a pair of assless chaps.

http://blog.codahale.com/2006/04/29/google-analytics-the-goggles-they-do-nothing/

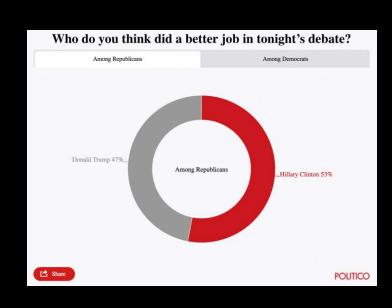

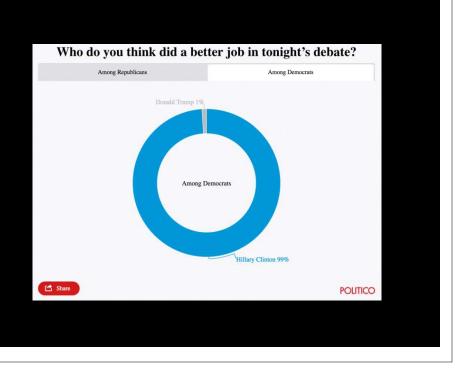

Tables are preferable to graphics for many small data sets. A table is nearly always better than a dumb pie chart; the only thing worse than a pie chart is several of them, for then the viewer is asked to compared quantities located in spatial disarray both within and between pies... Given their low data-density and failure to order numbers along a visual dimension, pie charts should never be used.

-Edward Tufte, The Visual Display of Quantitative Information

Tables are preferable to graphics for many small data sets. A table is nearly always better than a dumb pie chart; the only thing worse than a pie chart is several of them, for then the viewer is asked to compared quantities located in spatial disarray both within and between pies... Given their low data-density and failure to order numbers along a visual dimension, pie charts should never be used.

.

-Edward Tufte, The Visual Display of Quantitative Information

Who do you think did a better job in tonight's debate?

|                   | Clinton | Trump |
|-------------------|---------|-------|
| Among Democrats   | 99%     | 1%    |
| Among Republicans | 53%     | 47%   |

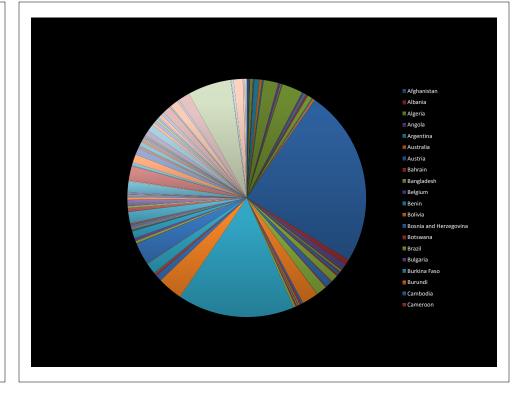

# 

The most important measurement should exploit the highest ranked encoding possible.

- Position along a common scale
- Position on identical but nonaligned scales
- Length
- Angle or Slope
- Area
- Volume or Density or Color saturation/hue

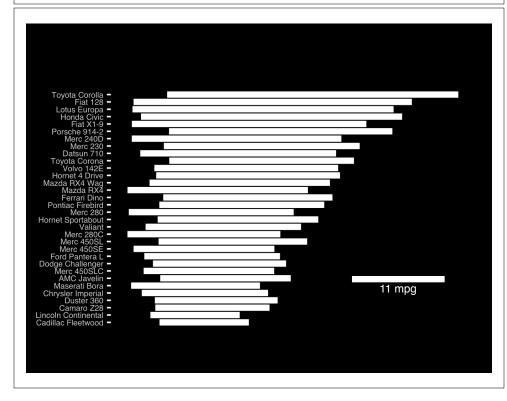

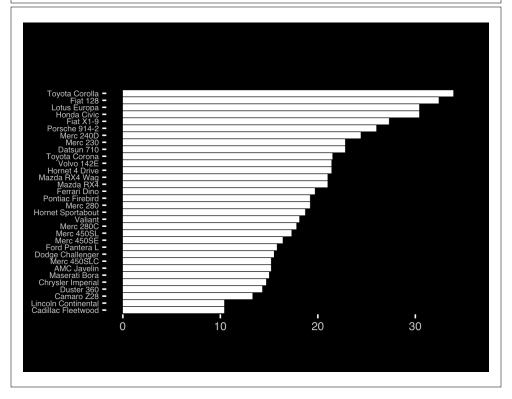

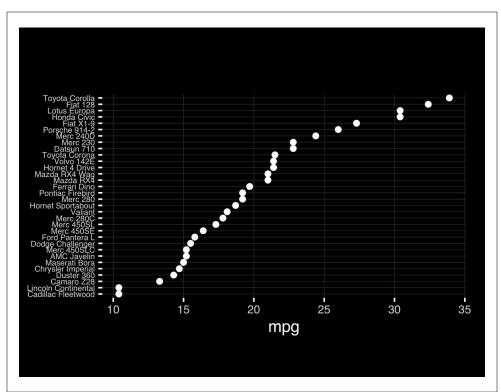

The most important measurement should exploit the highest ranked encoding possible.

- Position along a common scale
- Position on identical but nonaligned scales
- Length
- Angle or Slope
- Area
- Volume or Density or Color saturation/hue

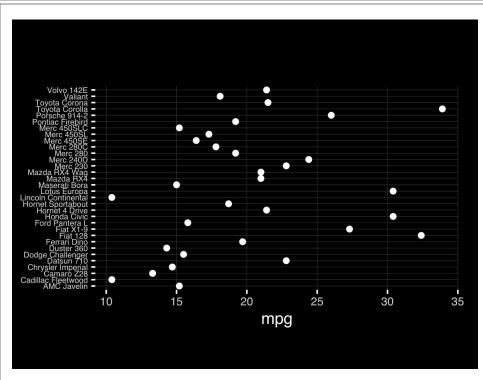

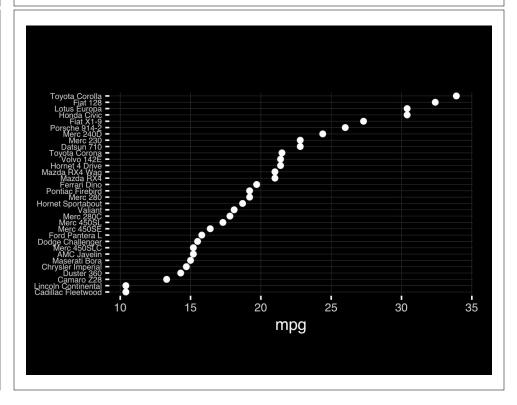

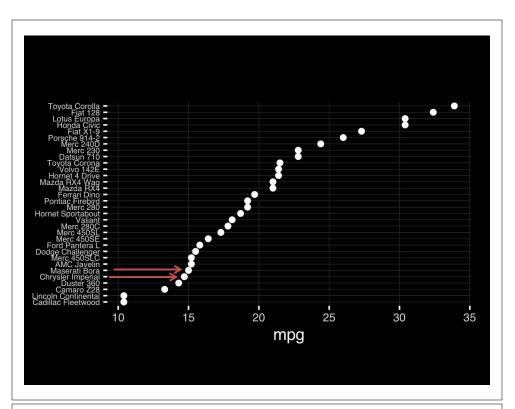

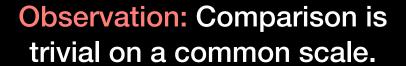

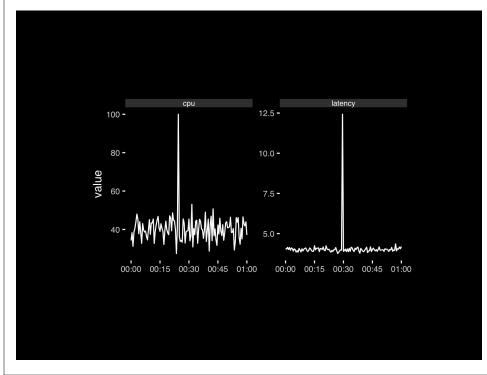

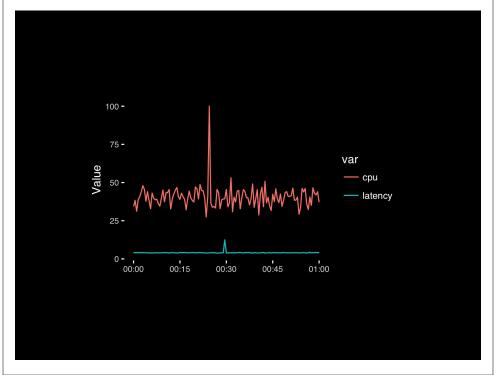

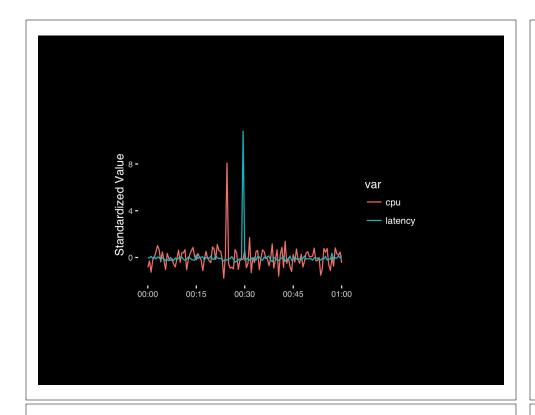

# Today's Learning Goals

- Appreciate the major elements of **exploratory data analysis** and why it is important to visualize data.
- Be conversant with data visualization best practices and understand how good visualizations optimize for the human visual system.
- Be able to generate informative graphical displays including scatterplots, histograms, bar graphs, boxplots, dendrograms and heatmaps and thereby gain exposure to the extensive graphical capabilities of R.
- Appreciate that you can build even more complex charts with **ggplot** and additional R packages such as **rgl**.

#### Different graphs for different purposes

**Exploratory graphs**: many images for a narrow audience (you!) **Presentation graphs**: single image for a large audience

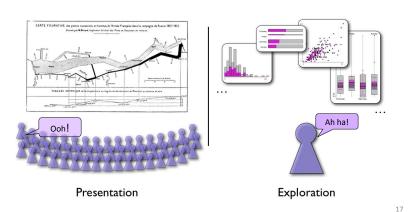

#### Roles of graphics in data analysis

- Graphs (& tables) are forms of communication:
  - What is the audience?
  - What is the message?

**Analysis graphs**: design to see patterns, trends, aid the process of data description, interpretation

**Presentation graphs**: design to attract attention, make a point, illustrate a conclusion

#### Basic functions of data display

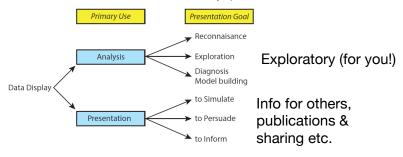

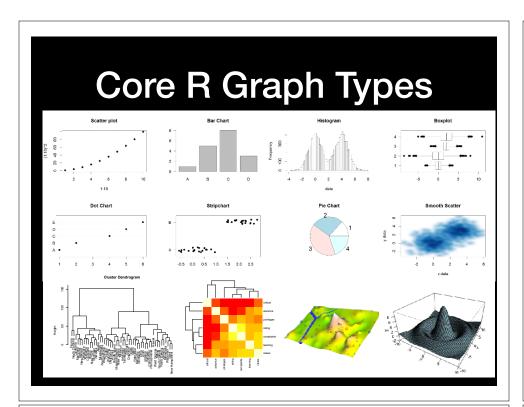

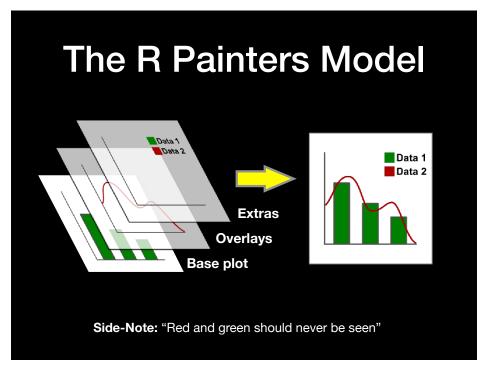

## Core Graph Types

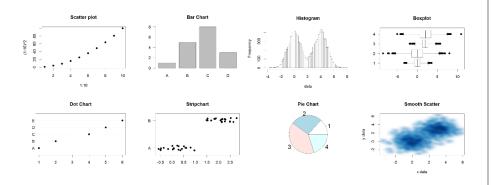

- Local options to change a specific plot
- · Global options to affect all graphs

# **Common Options**

- Axis scales
  - xlim c(min, max)
  - ylim c(min, max)
- Axis labels
  - xlab(text)
  - ylab(text)

- · Plot titles
  - main(text)
  - sub(text)
- Plot characters
  - pch (number)
  - cex(number)
- Local options to change a specific plot
- Global options to affect all graphs

#### **Plot Characters**

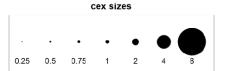

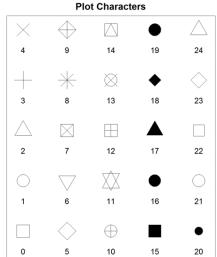

# Plot Type Specific Options

# Plot (scatterplots and line graphs)

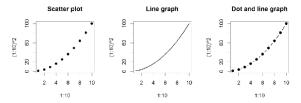

• Input: Almost anything. 2 x Vectors

• Output: Nothing

• Options:

- type l=line, p=point, b=line+point

- lwd line width (thickness)

- lty line type (1=solid,2=dashed,3=dotted etc.)

plot( c(1:10)^2, typ="b", lwd=4, lty=3 )

# Barplot (bar graphs)

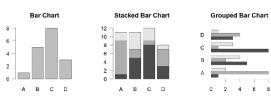

• Input: Vector (single) or Matrix (stack or group)

· Output: Bar centre positions

· Options:

names.argBar labels (if not from data)

- horiz=TRUE Plot horizontally

 ${\color{blue}\textbf{-}}\ \texttt{beside=TRUE}$  Plot multiple series as a group not stacked

barplot(VADeaths, beside = TRUE)

# Hist (histograms)

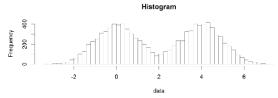

• Input: Vector

· Output: Summary of binned data

• Options:

- breaks Number or limits of bins

- probability Y axis is probability, not freq

- labels Per bin text labels

hist( c( rnorm(1000,0), rnorm(1000,4) ), breaks=20 )

Controlling plot area options with par

#### **Boxplot**

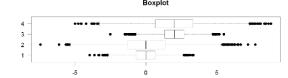

• Input: Vector, List or formula (data~factor)

• Output: Summary of the boxplot parameters

• Options:

- range Sensitivity of whiskers

- varwidth Width represents total observations

- horizontal Plot horizontally

boxplot( cbind( rnorm(1000,0), rnorm(1000,4) ) )

#### Par

- The par function controls global parameters affecting all plots in the current plot area
- Changes affect all subsequent plots
- Many par options can also be passed to individual plots

#### Par examples

- Reading current value
  - par()\$cex
- Setting a value
  - $-par(cex=1.5) \rightarrow old.par$
- Restoring a value
  - par (old.par)
  - dev.off()

#### Par options

- Margins
  - mai (set margins in inches)
  - mar (set margins in number of lines)
  - mex (set lines per inch)
  - 4 element vector (bottom, left, top, right)
- Warning
  - Error in plot.new() : figure margins too large

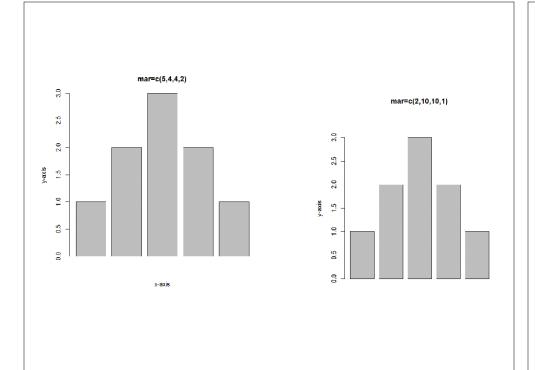

# Par options

- Fonts and labels
  - $\operatorname{\texttt{cex}}$  global char expansion
    - cex.axis
    - cex.lab
    - cex.main
    - cex.sub

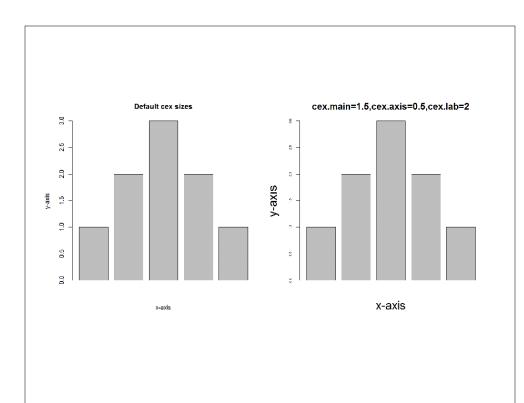

# Par options

- Font style
  - font (font.axis, font.main, font.sub, font.lab)
    - 1 = Plain text
    - 2 = Bold text
    - 3 = Italic text
    - 4 = Bold italic text
  - las (label orientation)
    - 0 = Parallel to axis
    - 1 = Horizontal
    - 2 = Perpendicular
    - 3 = Vertical

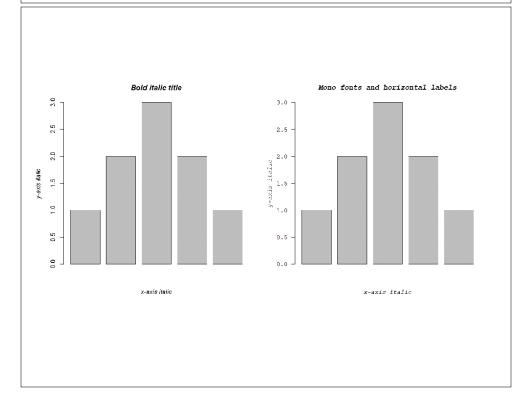

# Par options

- Multi-panel
  - mfrow(rows, cols)
  - Not supported by some packages

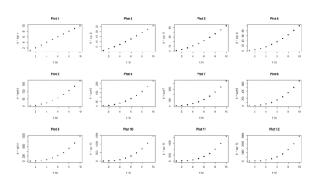

#### Exercise 1

## **Using Color**

# Specifying colors

- Hexadecimal strings
  - #FF0000 (red)
  - #0000FF (blue)
  - #CC00CC (purple)
- Controlled names
  - -"red" "green" etc.
  - colors()

#### Built in color schemes

- Functions to generate colors
- Pass in number of colors to make
- Functions:
  - rainbow
  - -heat.colors
  - -cm.colors
  - -terrain.colors
  - topo.colors

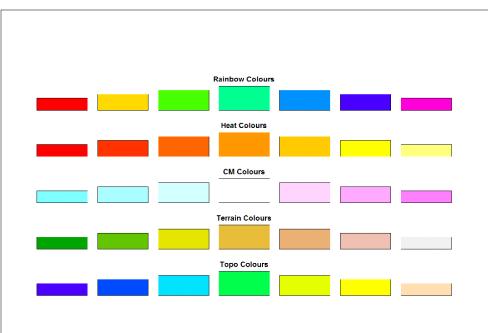

#### **Color Packages**

- Color Brewer
  - Set of pre-defined, optimized palettes
  - library(RColorBrewer)
  - brewer.pal(no colours, palette)
- ColorRamps
  - Create smooth palettes for ramped color
  - Generates a function to make actual color vectors
  - colorRampPalette(c("red","white","blue"))
  - colorRampPalette(c("red","white","blue"))(5)

# Color Packages

- Colorspace
  - library(colorspace)
  - choose.palette()

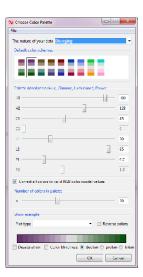

# **Applying Color to Plots**

- Vector of colors passed to the col parameter
- Vector of factors used to divide the data
  - Colors taken from pallete
  - Can read or set using pallete function
    - palette()
    - palette(brewer.pal(9,"Set1")
    - Ordered by levels of factor vector

# Dynamic use of color

- Coloring by density
  - Pass data and palette to densCols
  - Vector of colors returned
- Coloring by value
  - Need function to map values to colors

# **Color Mapping Function**

```
map.colors <- function(value,range,palette) {
  proportion <- (value-range[1]) / (range[2]-range[1])
  index <- round((length(palette)-1)*proportion)+1
  return(palette[index])
}</pre>
```

Exercise 2

Plot Overlays Exercise 3

#### **Points**

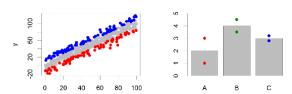

- Input: 2 Vectors (x and y positions)
- Options:
  - -pch
  - -cex

#### Lines / Arrows / Abline

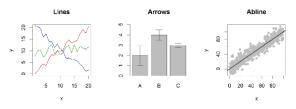

- Input:
  - Lines 2 vectors (x and y)
  - Arrows 4 vectors (x0,x1,y0,y1)
  - Abline Intercept and slope (or correlation object)
- Options:
  - lwd
  - angle (arrows)

# Polygon (shaded areas)

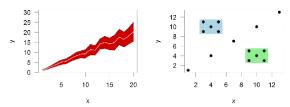

- Input:
  - -2 vectors (x and y) for bounding region
- Options:
  - -col

# Text (in plot text)

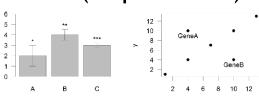

- Input:
  - Text, x, y
- Options:
  - adj (x and y offsets)
  - pos (auto offset 1=below,2=left,3=above, 4=right)

# Legend

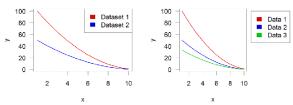

- Input:
  - Position (x,y or "topright","bottomleft" etc)
  - Text labels
- Options:
  - fill (colours for shaded boxes)
  - xpd=NA (draw outside plot area)

#### Exercise 3

**Muddy Point Assessment Form Link**